Учитель физики, информатики и астрономии высшей категории МОУ «Коркатовский лицей»

## Применение мобильных приложений в преподавании информатики.

Голь на выдумки хитра. (Народная пословица)

СВЯЗИ С B развитием современных информационно-коммуникационных технологий (MKT) предоставляются большие возможности для преподавания информатики в школе. Современные гаджеты это мини компьютеры с большими возможностями с точки зрения наличия в нём железа (процессор, оперативная память, графика) и большого количества разнообразного программного обеспечения (в том числе и бесплатного).

Рассмотрим мой практический опыт применения смартфонов (или планшетов) с операционной системой Андроид в урочной и внеурочной деятельности. В начале, совместно с учениками 8 класса, в просторах Интернета нашли несколько бесплатных приложений, необходимых для изучения основ языка программирования Паскаль. Это были такие программы, как Pascal Programming Compiler, Pascal N-IDE -Editor And Compiler - Programming, и т.д. После апробации каждого из этих приложений на смартфонах, ученики выбрали для себя Pascal N-IDE - Editor And Compiler - Programming, из-за своей простоты, удобства интерфейса и бесплатности. Если у вас iPhone, то можно использовать **Паскаль программный компилятор,** Pascal Compiler, Pascal Programming Language, Pascal Offline Compiler, последний из них более предпочтителен и бесплатен.

Скачиваем Pascal N-IDE - Editor And Compiler - Programming из Google Play по данной ссылке https://play.google.com/store/apps/details?id=com.duy.pascal.compiler&hl=ru&gl=US

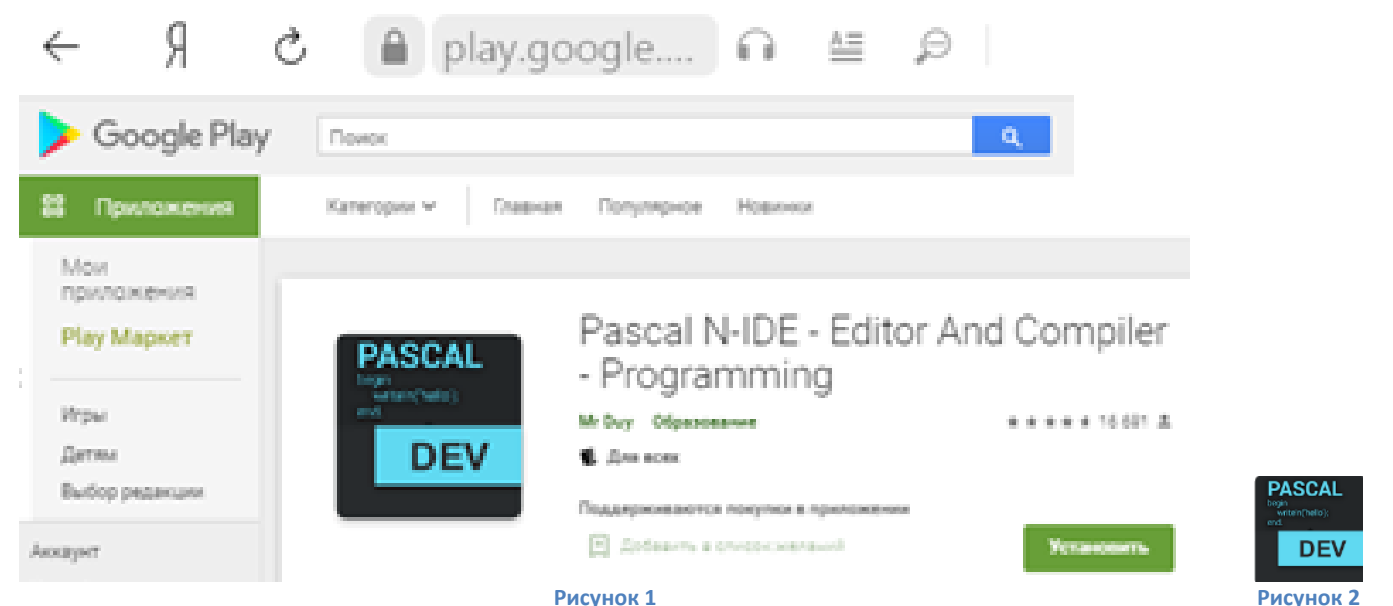

## После установки АРК приложения на экране смартфона появляется иконка (см. рис. 2). После запуска данного приложения появляется основное окно программы с шаблоном заполнения (см. рис. 3). С другими элементами интерфейса программы легко разобраться, так как они почти не отличаются от основных пунктов меню таких программ, как Geany+Free Pacsal.

Рассмотрим процесс создания простейшей программы приветствия на Паскале. Нажимаем на иконку Проводника = и появляется окно создания нового файла (см. рис. 4). Нажимаем на синюю круглую иконку со знаком + и в следующем окне получаем возможность выбора: либо создать новый файл, либо новую папку для хранения определённых программ, либо удалить файл (см. рис. 5). Выбираем пункт «Создать новый

**файл**» и в новом окне задаём имя новому файлу с расширением «\*.pas» **privet.pas** (имя файла обязательно набирать на английском языке) (см. рис. 6). Приступаем набору кода программы на Паскале (лишние строки программ из шаблона можно удалить) (см. рис. 7). Очень удобны предлагаемые при начале набора команд подсказки (см. рис. 8). Если код программы набран правильно, как в данном случае (см. рис. 8) то при нажатии иконки ► выдаётся сообщение (см. рис. 9), а если нет, то в следующем окне выдаётся сообщение о допущенной ошибке и указывается место, где она допущена.

Данная программа позволит учителям информатики изучить главу «Общие сведения о языке программирования Паскаль» (уроки 24 – 33 тематического планирования информатики 8 класса) и изучение работы с массивами данных (уроки 10 – 17 тематического планирования информатики 9 класса).

Данное приложение очень удобно для выполнения домашнего задания, так как ученики выполняют задания и напрямую отправляют его на электронную почту учителя.

Мой опыт актуален для учителей малокомплектных школ, где отсутствуют компьютерные классы. Применение смартфонов в данном случае позволит им в полной мере изучить основы языка программирования Паскаль. А если кто изучает другие языки программирования, то на Google Play есть такие же бесплатные приложения для изучения С++, Python, Java.

В свете последних требований к здоровью обучающихся, а именно, ухудшению их зрения при работе с малыми экранами смартфонов, к моему практическому опыту есть немало вопросов: Их можно преодолеть увеличением размеров шрифта на экране и яркости его свечения.

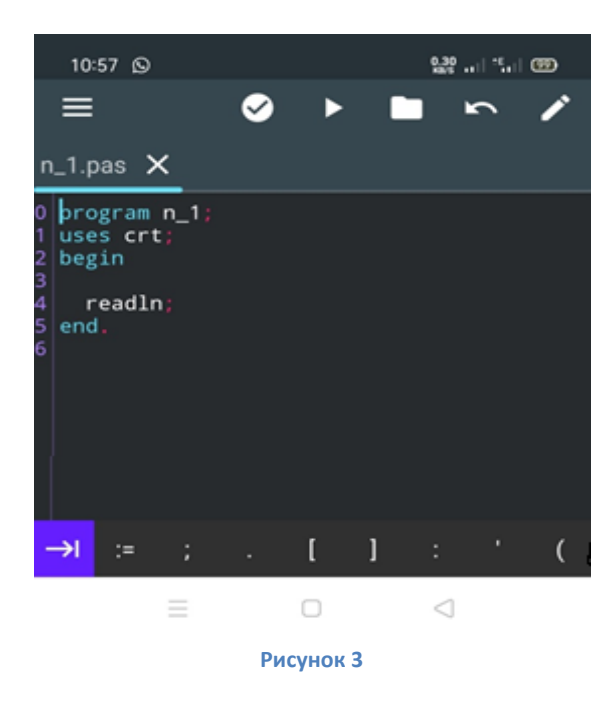

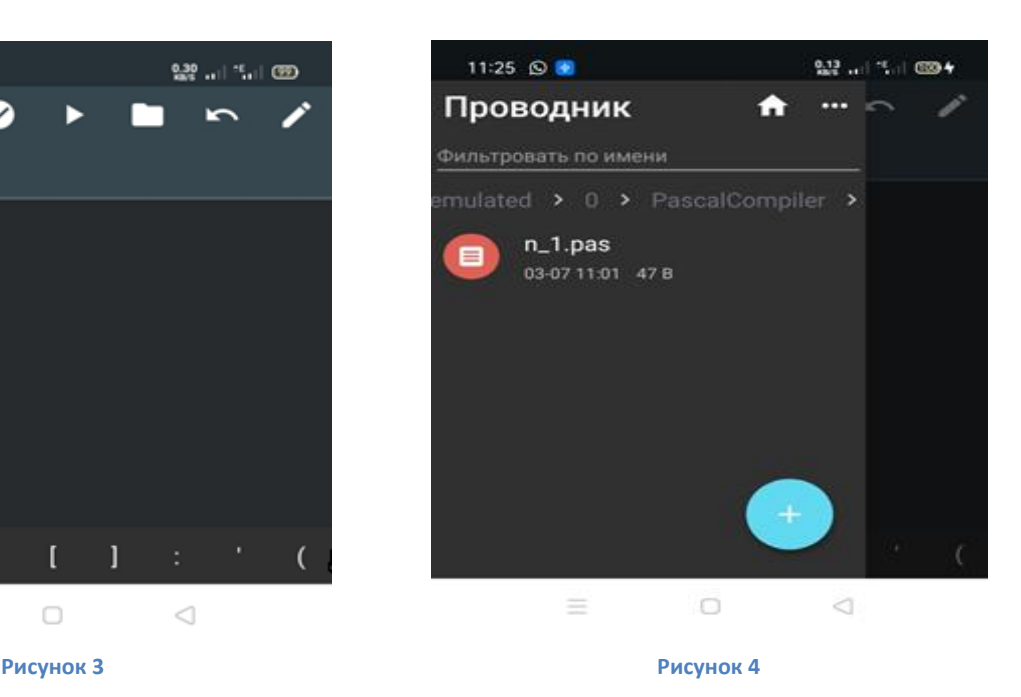

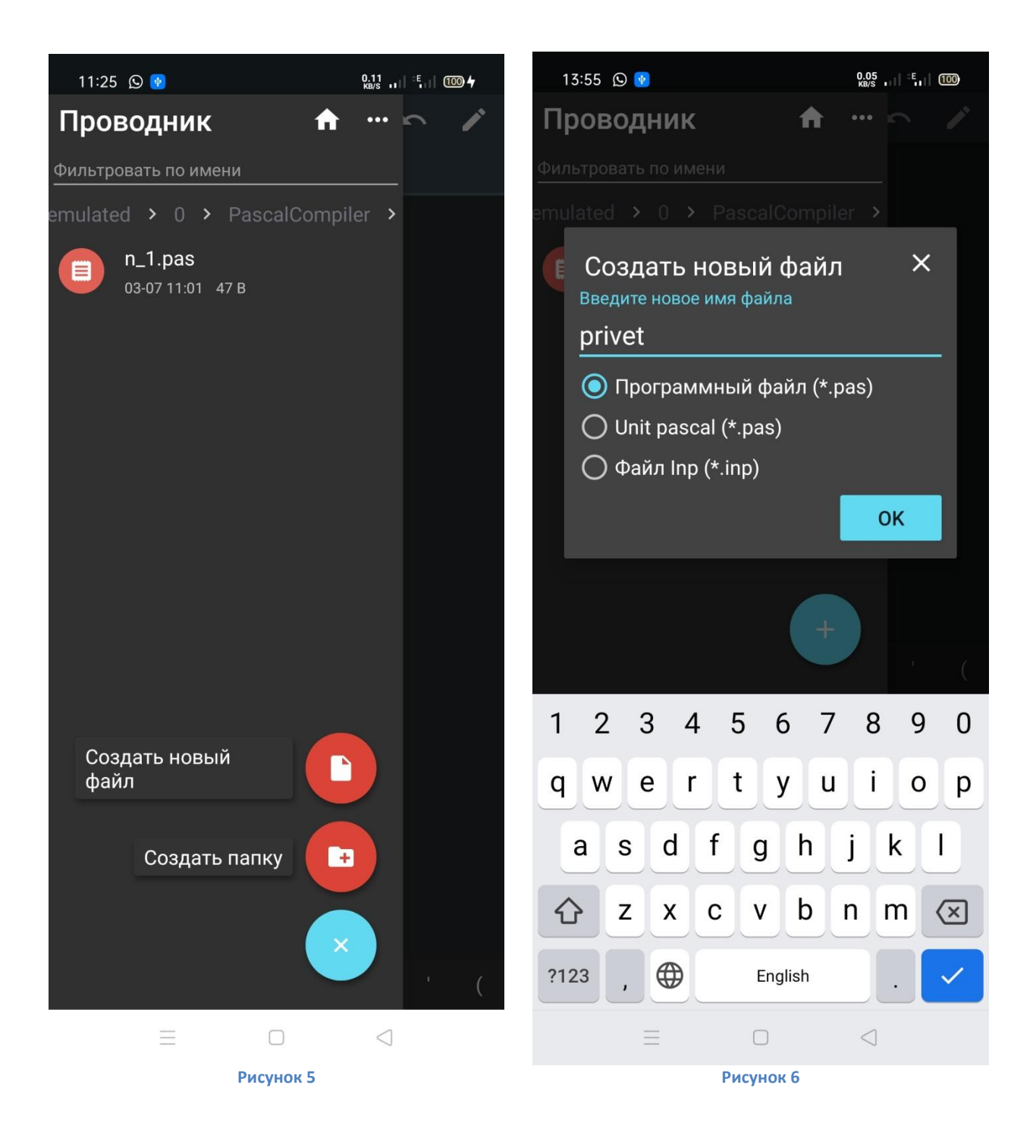

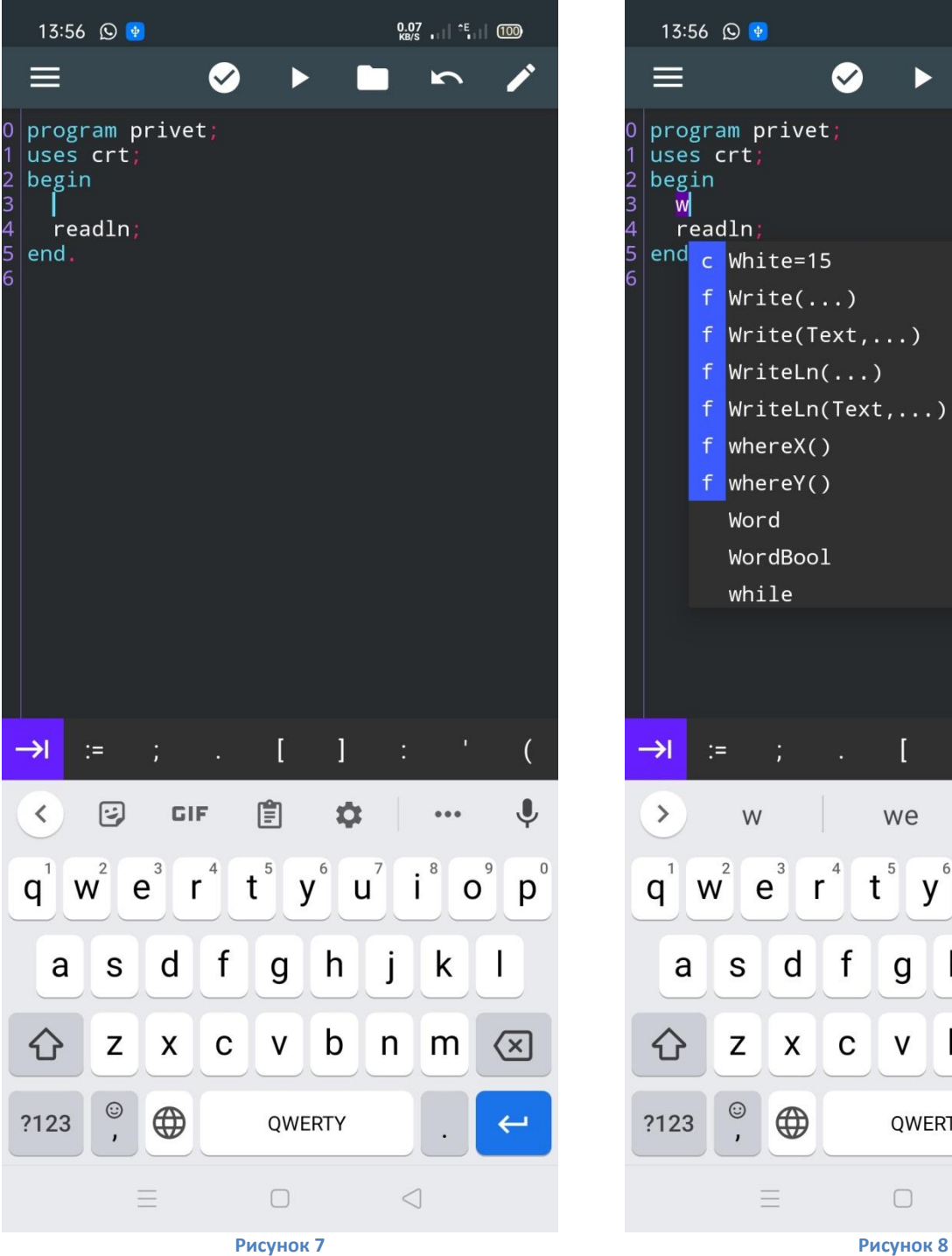

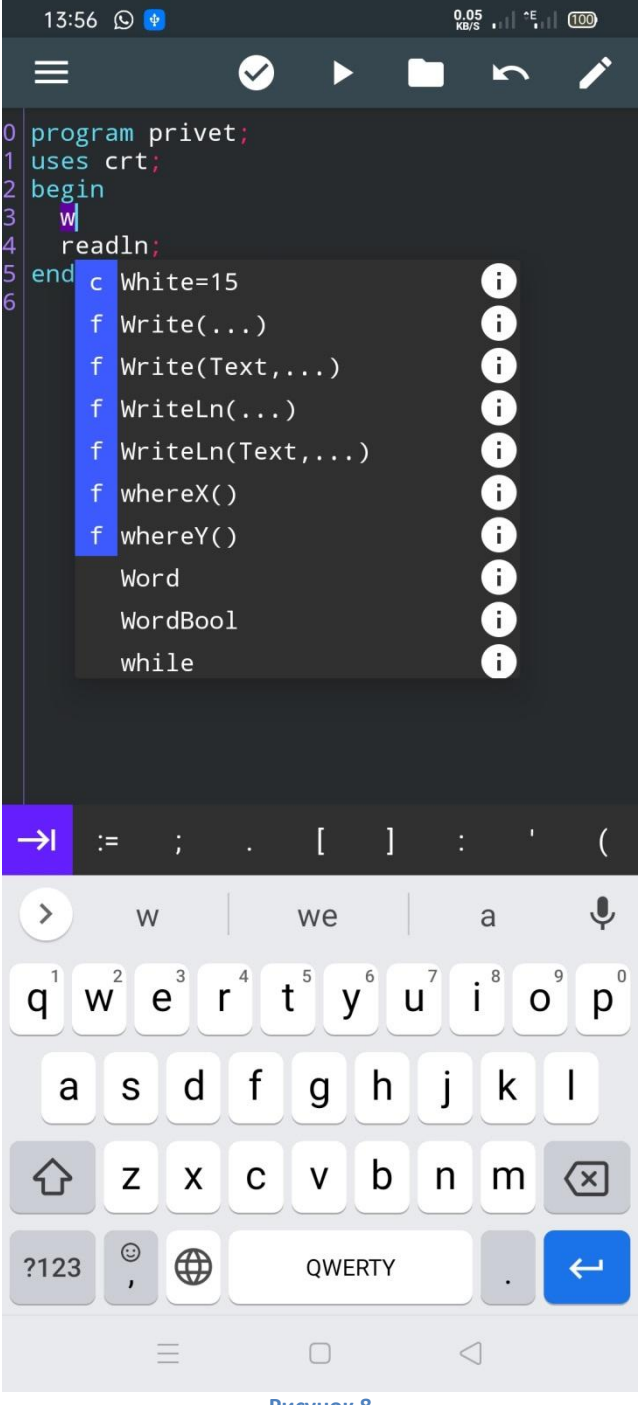

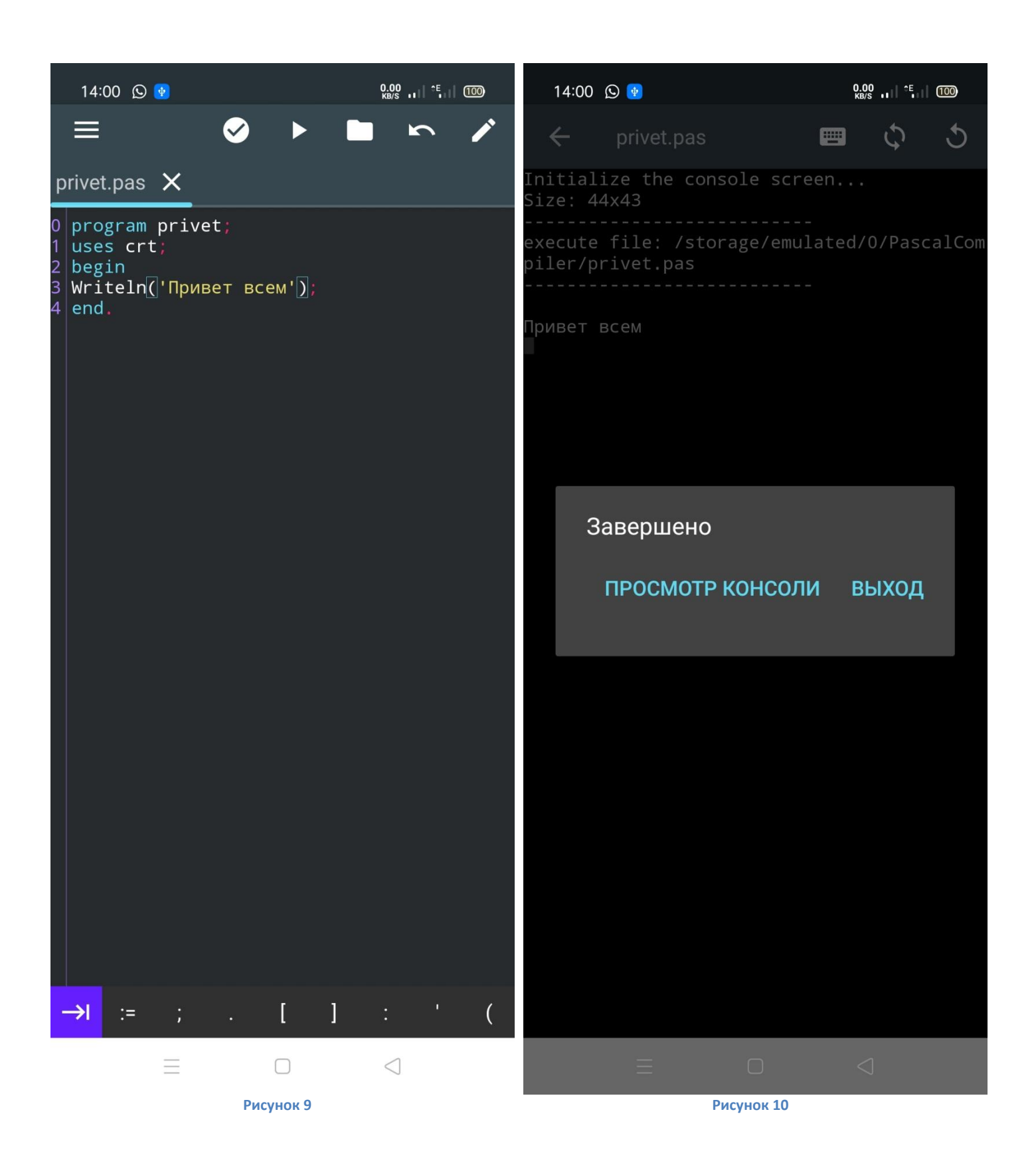

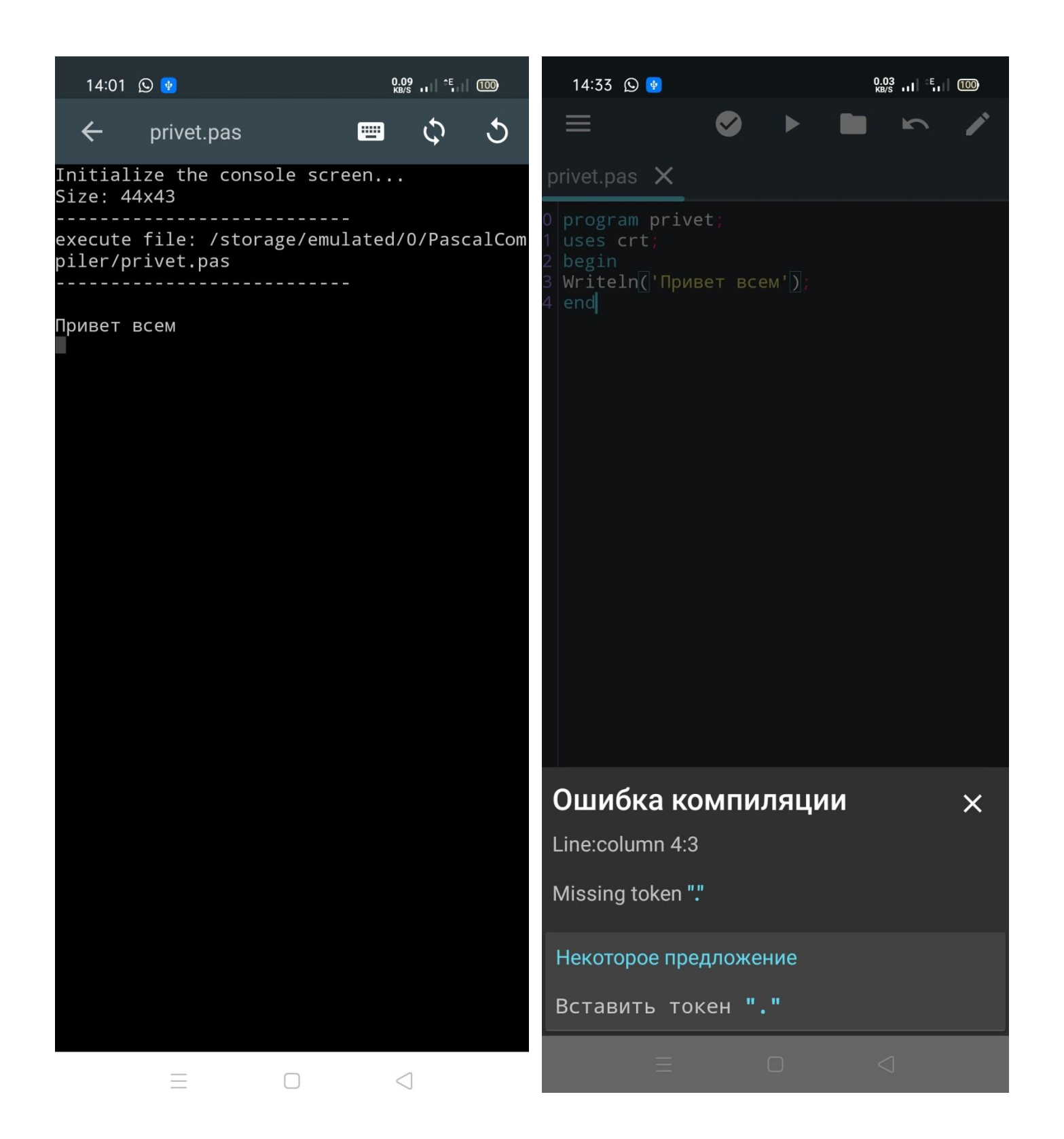

Изучение базы данных (БД) на уроках 6 – 9 из тематического планирования информатики 9 класса полезно проводить при помощи программы **FDB free.** (В бесплатной версии программы нельзя никуда передавать созданную базу данных. Платная версия стоит 750 рублей. В нём данный режим предусмотрен.) Вот ссылка для скачивания для данной программы:

https://www.microsoft.com/ru-ru/p/Полевая-база-данных[-fdb-free/9wzdncrcsg68?activetab=pivot:overviewtab](https://www.microsoft.com/ru-ru/p/Полевая-база-данных-fdb-free/9wzdncrcsg68?activetab=pivot:overviewtab)

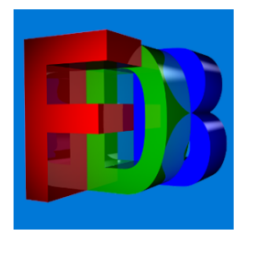

ДЛЯ ВСЕХ ВОЗРАСТОВ

## Полевая база данных (FDB-free)

Crystallite Info • Производительность

**FDB** представляет собой реляционную базу данных для мобильных устройств. Основной задачей при разработке приложения было обеспечить удобство работы в полевых Больше

## Бесплатно

Получить ∆ См. требования к системе Рисунок 11

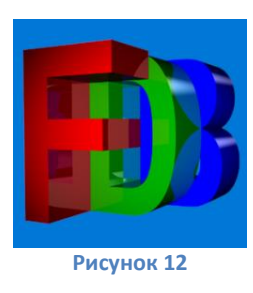

Рассмотрим процесс создания простейшей базы данных на основе данного приложения. Запускаем его нажав на соответствующий ярлык на экране смартфона (см. рис.12). Появляется соответствующее окно программы с запросом на создание новой базы данных. Вводим название нашей базы данных «Наш класс» и нажимаем на кнопку «Нова база данных». Определяем количество и тип полей в соответствии с рис. 1-18 учебника информатики 9 класса на странице 45. После всех полей с типами данных начинаем вводить основные записи в наши поля. Первый урок будет посвящён созданию этой базы данных. Последующие уроки работа с ней: запросы с базы данных, фильтрация данных, создание формуляров и т.д. Домашнее задание для 2 и 3 урока по данной теме - это упражнения 11 и 12 на странице 50 соответствующего учебника.

Бесплатных графических редакторов, типа MS Paint, с такими же функциями, нет. Среди платных, можно порекомендовать MaplePaint и Mediaband-paint. (В просторах Интернета можно найти ключи для этих программ). Эти приложения позволять изучить материалы уроков 16-20 тематического планирования информатики 7 класса. При изучении программ сканирования документов необходимо ознакомить учащихся с такими приложениями, как Text Fairy, Simple Scan и FineScanner AI Free.

Полноценных бесплатных офисных пакетов для Андроид пока нет, кроме AndrOffice, у которой некоторые проблемы с интерфейсом и с функционалом. Среди платных заслуживает особого внимания **OfficeSuite**, интерфейс которого на смартфоне такой же, как на экране компьютера. У него есть бесплатная версия с урезанным функционалом.

Подытожив вышенаписанное, можно сделать вывод, что преподавать информатику, даже при отсутствии компьютерного класса, возможно при наличии смартфонов среднего класса.